# **עדכון ה-BIOS**

ייתכן שתצטרך לעדכן את ה-BIOS כאשר קיים עדכון זמין או בעת החלפת לוח המערכת. כדי לבצע עדכון של ה- : BIOS

- **1** הפעל את המחשב.
- .**dell.com/support** אל עבור **2**
- **3** אם יש לך את תג השירות של המחשב, הקלד את תג השירות של מחשבך ולחץ על **Submit**) שלח).

אם אין לך את תג השירות של המחשב, לחץ על **Tag Service Detect**) אתר תג שירות) כדי לאפשר איתור אוטומטי של תג השירות.

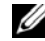

**הערה:** אם לא ניתן לאתר את תג השירות באופן אוטומטי, בחר את המוצר שלך תחת קטגוריות המוצרים.

- **4** לחץ על **Downloads and Drivers**) מנהלי התקנים והורדות .)
- **5** בתפריט הנפתח **System Operating**) מערכת הפעלה), בחר את מערכת ההפעלה המותקנת במחשב.
	- **6** לחץ על . **BIOS**
- **7** לחץ על **File Download**) הורד קובץ) כדי להוריד את הגרסה האחרונה של ה-BIOS עבור מחשבך.
	- **8** בדף הבא, בחר **download file-Single**) הורדת קובץ יחיד) ולחץ על **Continue**) המשך).
	- **9** שמור את הקובץ ועם סיום ההורדה, נווט אל התיקייה שבה שמרת את קובץ העדכון של ה-BIOS.
		- **10** לחץ לחיצה כפולה על הסמל של קובץ עדכון ה-BIOS ופעל על פי ההוראות שבמסך.

# **הליך**

- **1** החלק את ספק הכוח לכיוון גב המארז.
- **2** ישר את חורי הברגים שביחידת ספק הכוח עם חורי הברגים במארז.
	- **3** הברג חזרה את הברגים שמצמידים את יחידת ספק הכוח למארז.
- **4** חבר את כבלי הזרם הישר (DC (אל לוח המערכת והכוננים. ראה "רכיבי לוח מערכת" בעמוד .11

- **1** החזר את לוח המערכת למקומו. ראה "החזרת לוח המערכת למקומו" בעמוד .48
	- **2** החזר את המעבד למקומו. ראה "החזרת המעבד למקומו" בעמוד .42
- **3** החזר את מכלול מאוורר המעבד וגוף הקירור למקומו. ראה "החזרת מכלול מאוורר המעבד מכלול גוף הקירור" בעמוד .40
- **4** החזר למקומם את הכרטיסים הגרפיים, אם ישנם. ראה "החזרת הכרטיס הגרפי למקומו" בעמוד .20
- **5** החזר למקומו את כרטיס ה-Card-Mini, אם ישנו כזה. ראה "החזרת כרטיס ה-card-Mini האלחוטי למקומו" בעמוד .22
	- **6** החזר את מודולי הזיכרון למקומם. ראה "החזרת מודולי הזיכרון למקומם" בעמוד .17
		- **7** החזר את כלוב הכונן למקומו. ראה "החזרת כלוב הכונן למקומו" בעמוד .28
	- **8** החזר את מעטה המאוורר למקומו. ראה "החזרת מעטה המאוורר למקומו" בעמוד .15
		- **9** החזר את כיסוי המחשב למקומו. ראה "החזרת כיסוי המחשב למקומו" בעמוד .13

### **הליך**

- **1** הברג החוצה את הברגים שמצמידים את יחידת ספק הכוח למארז.
	- **2** החלק והסר את יחידת ספק הכוח אל מחוץ למארז.

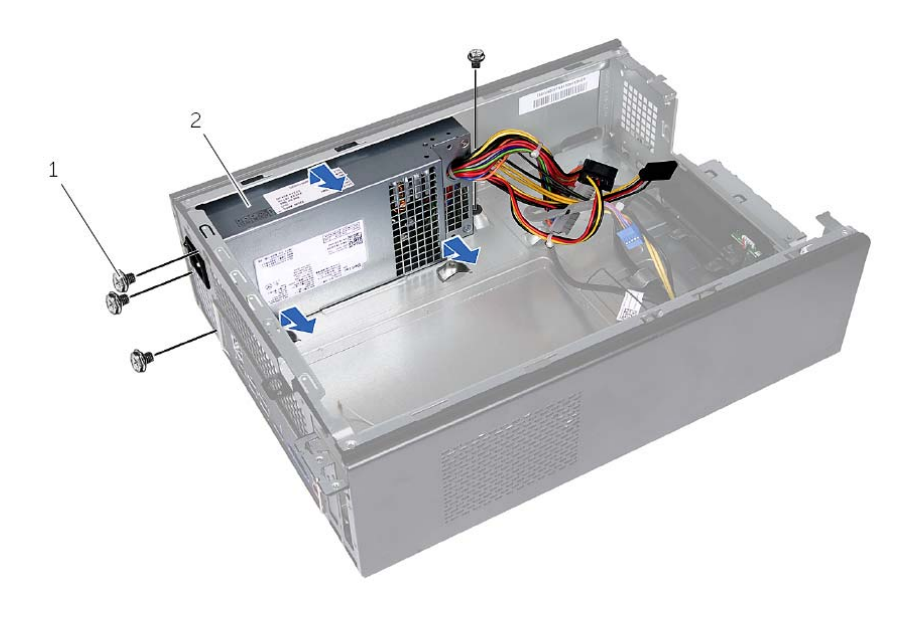

1 ברגים )4( 2 יחידת ספק הכוח

# **הסרת יחידת ספק הכוח**

**אזהרה: לפני תחילת העבודה על חלקיו הפנימיים של המחשב, קרא את מידע הבטיחות שצורף למחשב ופעל על פי השלבים המפורטים בסעיף "לפני שתתחיל" בעמוד 7 . לאחר העבודה על חלקיו הפנימיים של המחשב, בצע את ההוראות בסעיף "לאחר העבודה על חלקיו הפנימיים של המחשב" בעמוד 9 . לקבלת מידע נוסף אודות בטיחות ושיטות עבודה מומלצות, בקר בדף הבית של התאימות לתקינה בכתובת . compliance\_regulatory/com.dell** 

### **דרישות מוקדמות**

- **1** הסר את כיסוי המחשב. ראה "הסרת כיסוי המחשב" בעמוד .12
- **2** הסר את מעטה המאוורר. ראה "הסרת מעטה המאוורר" בעמוד .14
	- **3** הסר את כלוב הכונן. ראה "הסרת כלוב הכונן" בעמוד .26
	- **4** הוצא את מודולי הזיכרון. ראה "הסרת מודולי הזיכרון" בעמוד .16

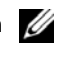

**הערה:** רשום איזה מודול זיכרון הסרת מכל חריץ DIMM, כדי שניתן יהיה להתקין כל מודול זיכרון באותו חריץ לאחר החזרת יחידת ספק הכוח למקומה.

- **5** הסר את כרטיס ה-Card-Mini, אם ישנו כזה. ראה "הסרת כרטיס ה-Card-Mini האלחוטי" בעמוד .21
	- **6** הסר כרטיסים גרפיים, אם ישנם. ראה "הסרת הכרטיס הגרפי" בעמוד .19
- **7** הסר את מכלול מאוורר המעבד וגוף הקירור. ראה "הסרת מכלול מאוורר המעבד וגם מכלול גוף הקירור" בעמוד .39
	- **8** הסר את המעבד. ראה "הסרת המעבד" בעמוד .41
	- **9** הסר את לוח המערכת. ראה "רכיבי לוח מערכת" בעמוד .11

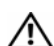

**אזהרה: לפני תחילת העבודה על חלקיו הפנימיים של המחשב, קרא את מידע הבטיחות שצורף למחשב ופעל על פי השלבים המפורטים בסעיף "לפני שתתחיל" בעמוד 7 . לאחר העבודה על חלקיו הפנימיים של המחשב, בצע את ההוראות בסעיף "לאחר העבודה על חלקיו הפנימיים של המחשב" בעמוד 9 . לקבלת מידע נוסף על נוהלי בטיחות מומלצים, עיין בדף הבית של התאימות dell.com/regulatory\_compliance . בכתובת לתקינה**

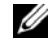

**הערה:** תג השירות של המחשב מאוחסן בלוח המערכת. עליך להזין את תג השירות בהגדרת המערכת לאחר שתחזיר את לוח המערכת למקומו.

# **הליך**

- **1** הכנס בעדינות את לוח המערכת לתוך המארז והחלק אותו לכיוון גב המחשב.
	- **2** החזר למקומם את הברגים שמהדקים את לוח המערכת למארז.
		- **3** נתב וחבר את הכבלים שניתקת מלוח המערכת.

### **דרישות לביצוע לאחר הפעולה**

- **1** החזר את מודולי הזיכרון למקומם. ראה "החזרת מודולי הזיכרון למקומם" בעמוד .17
	- **2** החזר את המעבד למקומו. "החזרת המעבד למקומו" בעמוד .42
- **3** החזר למקומם את מאוורר המעבד ואת גוף הקירור. ראה "החזרת מכלול מאוורר המעבד מכלול גוף הקירור" בעמוד .40
	- **4** החזר את הכרטיס הגרפי למקומו. ראה "החזרת הכרטיס הגרפי למקומו" בעמוד .20
	- **5** התקן חזרה את סוללת המטבע. ראה "החזרת סוללת המטבע למקומה" בעמוד .45
- **6** החזר את כרטיס ה-card-mini האלחוטי למקומו. ראה "החזרת כרטיס ה-card-Mini האלחוטי למקומו" בעמוד .22
	- **7** החזר את כיסוי המחשב למקומו. ראה "החזרת כיסוי המחשב למקומו" בעמוד .13

### **הזנת תג השירות ב-BIOS**

- **1** הפעל את המחשב.
- **2** הקש <2F <כאשר הלוגו של DELL יופיע, כדי להיכנס למסך הגדרת המערכת.
- **3** נווט לכרטיסייה הראשית והזן את תג השירות בשדה **Input Tag Service**) הזנת תג שירות).

# **הליך**

- **1** נתק את כל הכבלים המחוברים ללוח המערכת. ראה "רכיבי לוח מערכת" בעמוד .11
	- **2** רשום את ניתוב הכבל והסר את הכבל ממכווני הניתוב.
	- **3** הסר את הברגים שמהדקים את לוח המערכת למארז.
		- **4** הרם את לוח המערכת והוצא אותו מהמארז.

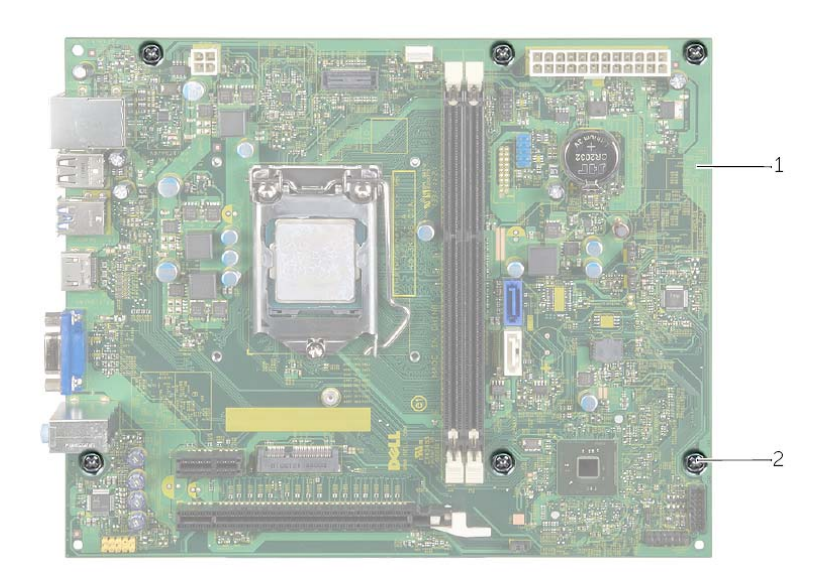

1 לוח מערכת 2 ברגים )6(

# **הסרת לוח המערכת**

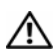

**אזהרה: לפני תחילת העבודה על חלקיו הפנימיים של המחשב, קרא את מידע הבטיחות שצורף למחשב ופעל על פי השלבים המפורטים בסעיף "לפני שתתחיל" בעמוד 7 . לאחר העבודה על חלקיו הפנימיים של המחשב, בצע את ההוראות בסעיף "לאחר העבודה על חלקיו הפנימיים של המחשב" בעמוד 9 . לקבלת מידע נוסף על נוהלי בטיחות מומלצים, עיין בדף הבית של התאימות dell.com/regulatory\_compliance . בכתובת לתקינה**

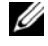

**הערה:** תג השירות של המחשב מאוחסן בלוח המערכת. עליך להזין את תג השירות ב-BIOS לאחר שתחזיר את לוח המערכת למקומו.

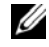

**הערה:** לפני ניתוק הכבלים מלוח המערכת, שים לב למיקומם של המחברים, כדי שתוכל לחבר אותם מחדש בצורה הנכונה לאחר שתחזיר את לוח המערכת למקומו.

### **דרישות מוקדמות**

- **1** הסר את כיסוי המחשב. ראה "הסרת כיסוי המחשב" בעמוד .12
- **2** הסר את מעטה המאוורר. ראה "הסרת מעטה המאוורר" בעמוד .14
- **3** הסר את המסגרת הקדמית. ראה "הסרת המסגרת הקדמית" בעמוד .23
	- **4** הסר את כלוב הכונן. ראה "הסרת כלוב הכונן" בעמוד .26
	- **5** הוצא את מודולי הזיכרון. ראה "הסרת מודולי הזיכרון" בעמוד .16

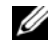

**הערה:** רשום איזה מודול זיכרון הסרת מכל חריץ DIMM, כדי שניתן יהיה להתקין את מודולי הזיכרון באותו חריץ לאחר החזרת לוח המערכת למקומו.

- **6** הסר את כרטיס ה-Card-Mini, אם ישנו כזה. ראה "הסרת כרטיס ה-Card-Mini האלחוטי" בעמוד .21
	- **7** הסר כרטיסים גרפיים, אם ישנם. ראה "הסרת הכרטיס הגרפי" בעמוד .19
	- **8** הסר את מכלול מאוורר המעבד וגוף הקירור. ראה "הסרת מכלול מאוורר המעבד וגם מכלול גוף הקירור" בעמוד .39
		- **9** הסר את המעבד. ראה "הסרת המעבד" בעמוד .41

# **הליך**

הכנס את סוללת המטבע החדשה (2032CR (לתוך שקע הסוללה כאשר הצד החיובי פונה כלפי מעלה, ודחף את הסוללה למקומה.

- **1** החזר את כלוב הכונן למקומו. ראה "החזרת כלוב הכונן למקומו" בעמוד .28
- **2** החזר את המסגרת הקדמית למקומה. ראה "החזרת המסגרת הקדמית למקומה" בעמוד .25
	- **3** החזר את מעטה המאוורר למקומו. ראה "החזרת מעטה המאוורר למקומו" בעמוד .15
		- **4** החזר את כיסוי המחשב למקומו. ראה "החזרת כיסוי המחשב למקומו" בעמוד .13
	- **5** בצע את ההוראות בסעיף "לאחר העבודה על חלקיו הפנימיים של המחשב" בעמוד 9.

# **הסרת סוללת המטבע**

**אזהרה: לפני תחילת העבודה על חלקיו הפנימיים של המחשב, קרא את מידע הבטיחות שצורף למחשב ופעל על פי השלבים המפורטים בסעיף "לפני שתתחיל" בעמוד 7 . לאחר העבודה על חלקיו הפנימיים של המחשב, בצע את ההוראות בסעיף "לאחר העבודה על חלקיו הפנימיים של המחשב" בעמוד 9 . לקבלת מידע נוסף אודות בטיחות ושיטות עבודה מומלצות, בקר בדף הבית של התאימות לתקינה בכתובת . compliance\_regulatory/com.dell** 

#### **דרישות מוקדמות**

- **1** הסר את כיסוי המחשב. ראה "הסרת כיסוי המחשב" בעמוד .12
- **2** הסר את מעטה המאוורר. ראה "הסרת מעטה המאוורר" בעמוד .14
- **3** הסר את המסגרת הקדמית. ראה "הסרת המסגרת הקדמית" בעמוד .23
	- **4** הסר את כלוב הכונן. ראה "הסרת כלוב הכונן" בעמוד .26

### **הליך**

- **1** אתר את שקע הסוללה (1BT(. ראה "רכיבי לוח מערכת" בעמוד 11 .
- **2** לחץ על ידית שחרור הסוללה והרחק אותה מהסוללה, עד שסוללת המטבע תקפוץ ממקומה.
	- **3** הרם את סוללת המטבע והוצא אותה מהשקע שמיועד לה.

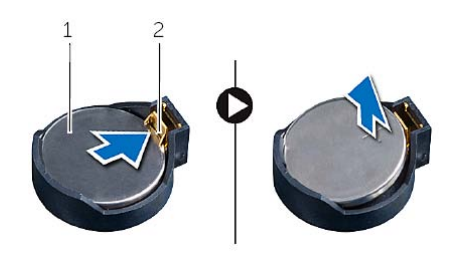

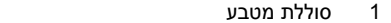

1 סוללת מטבע 2 תפס אבטחה

- **5** כאשר המעבד מוכנס לשקע עד הסוף, סגור את מכסה המעבד.
	- **6** הסט את ידית השחרור.

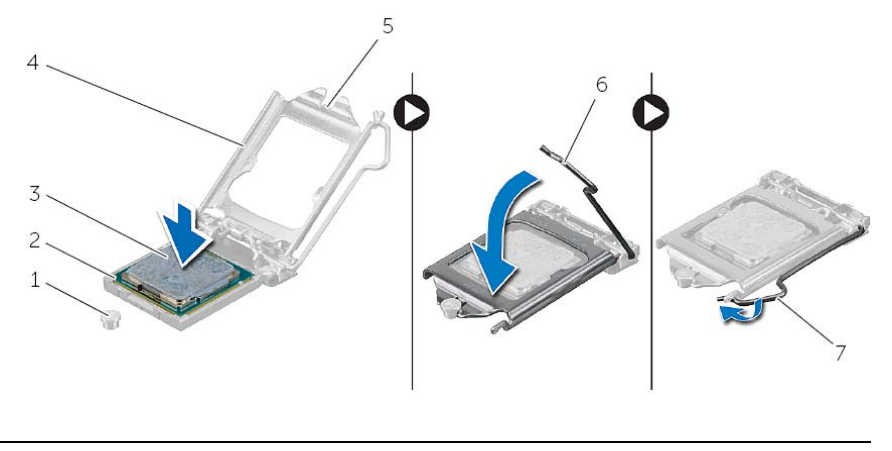

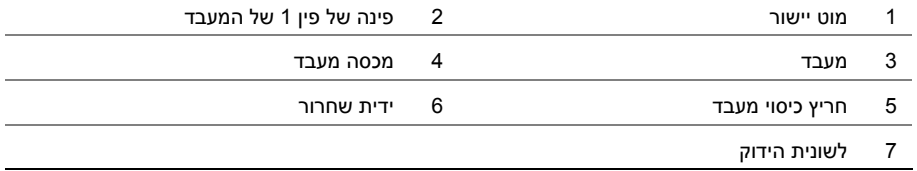

- **1** החזר למקומם את מאוורר המעבד ואת גוף הקירור. ראה "החזרת מכלול מאוורר המעבד מכלול גוף הקירור" בעמוד .40
	- **2** החזר את מעטה המאוורר למקומו. ראה "החזרת מעטה המאוורר למקומו" בעמוד .15
		- **3** החזר את כיסוי המחשב למקומו. ראה "החזרת כיסוי המחשב למקומו" בעמוד .13
	- **4** בצע את ההוראות בסעיף "לאחר העבודה על חלקיו הפנימיים של המחשב" בעמוד 9 .

# **החזרת המעבד למקומו**

**אזהרה: לפני תחילת העבודה על חלקיו הפנימיים של המחשב, קרא את מידע הבטיחות שצורף למחשב ופעל על פי השלבים המפורטים בסעיף "לפני שתתחיל" בעמוד 7 . לאחר העבודה על חלקיו הפנימיים של המחשב, בצע את ההוראות בסעיף "לאחר העבודה על חלקיו הפנימיים של המחשב" בעמוד 9 . לקבלת מידע נוסף על נוהלי בטיחות מומלצים, עיין בדף הבית של התאימות dell.com/regulatory\_compliance . בכתובת לתקינה**

# **הליך**

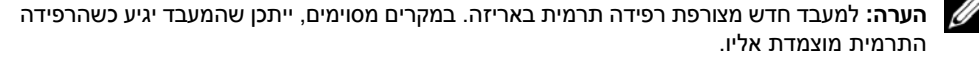

 **1** הוצא את המעבד החדש מהאריזה, תוך הקפדה לא לגעת בחלקו התחתון של המעבד.

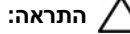

**התראה: אל תיגע בחלק התחתון של המעבד.** 

#### **התראה: עליך למקם את המעבד בצורה נכונה בשקע המעבד, כדי למנוע נזק למעבד.**

- **2** אם ידית השחרור בשקע אינה פתוחה לגמרי, הזז אותה למיקום זה.
	- **3** כוון את חריצי היישור שעל המעבד עם לשוניות היישור שבשקע.
- **4** ישר את הפינה בה ממוקם המצוידת בפין 1 של המעבד עם הפינה בה ממוקם המצוידת בפין 1 של שקע המעבד ולאחר מכן הנח את המעבד בשקע המעבד. הנח את המעבד בעדינות בתוך השקע וודא כי המעבד ממוקם בצורה נכונה.

### **הסרת המעבד**

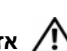

**אזהרה: לפני תחילת העבודה על חלקיו הפנימיים של המחשב, קרא את מידע הבטיחות שצורף למחשב ופעל על פי השלבים המפורטים בסעיף "לפני שתתחיל" בעמוד 7 . לאחר העבודה על חלקיו הפנימיים של המחשב, בצע את ההוראות בסעיף "לאחר העבודה על חלקיו הפנימיים של המחשב" בעמוד 9 . לקבלת מידע נוסף על נוהלי בטיחות מומלצים, עיין בדף הבית של התאימות dell.com/regulatory\_compliance . בכתובת לתקינה**

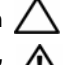

**התראה: מעבדים הם רכיבים רגישים. אחוז במעבד אך ורק בקצוות ואל תיגע בפינים המתכתיים.** 

**אזהרה: על אף שמכלול מאוורר המעבד וגוף הקירור עטוף במעטה פלסטיק, הוא עלול להיות חם מאוד במהלך פעולה רגילה. ודא שלמפזר החום היה מספיק זמן להתקרר, לפני שתיגע בו.** 

#### **דרישות מוקדמות**

- **1** הסר את כיסוי המחשב. ראה "הסרת כיסוי המחשב" בעמוד .12
- **2** הסר את מעטה המאוורר. ראה "הסרת מעטה המאוורר" בעמוד .14
- **3** הסר את מאוורר המעבד ואת גוף הקירור. ראה "הסרת מכלול מאוורר המעבד וגם מכלול גוף הקירור" בעמוד .39

# **הליך**

- **1** לחץ על ידית השחרור כלפי מטה ודחף אותה הרחק מהמעבד כדי לשחרר אותה מלשונית ההידוק.
	- **2** פתח את ידית השחרור לגמרי כדי לפתוח את כיסוי המעבד.
	- **3** פתח את כיסוי המעבד והרם את המעבד בעדינות מתוך שקע המעבד.

**הערה:** השאר את ידית השחרור פתוחה במצב המשוחרר, כדי שהשקע יהיה מוכן למעבד החדש.

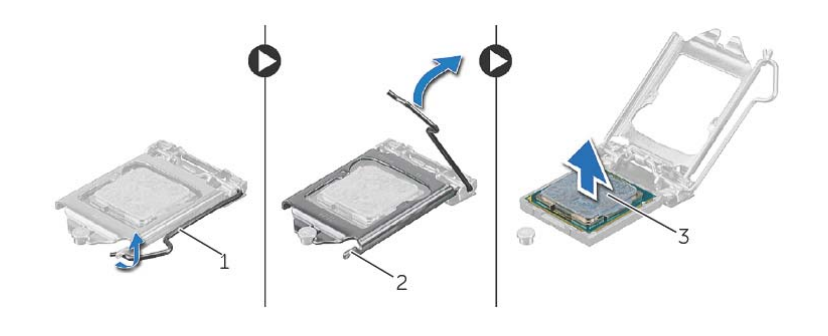

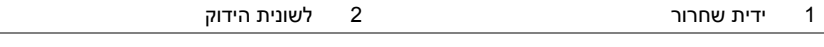

3 מעבד

# **החזרת מכלול מאוורר המעבד מכלול גוף הקירור**

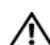

**אזהרה: לפני תחילת העבודה על חלקיו הפנימיים של המחשב, קרא את מידע הבטיחות שצורף למחשב ופעל על פי השלבים המפורטים בסעיף "לפני שתתחיל" בעמוד 7 . לאחר העבודה על חלקיו הפנימיים של המחשב, בצע את ההוראות בסעיף "לאחר העבודה על חלקיו הפנימיים של המחשב" בעמוד 9 . לקבלת מידע נוסף על נוהלי בטיחות מומלצים, עיין בדף הבית של התאימות dell.com/regulatory\_compliance . בכתובת לתקינה**

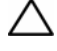

**התראה: הקפד למרוח משחה תרמית חדשה. משחה תרמית חדשה חיונית להבטחת מגע תרמי הולם, הדרוש לפעולה אופטימלית של המעבד.** 

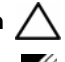

**התראה: יישור שגוי של מכלול מאוורר המעבד וגוף הקירור עלול לגרום נזק ללוח המערכת ולמעבד.** 

**הערה:** ניתן לעשות שימוש חוזר במשחה התרמית המקורית, אם המעבד ומכלול מאוורר המעבד וגוף הקירור המקוריים מותקנים בחזרה יחד. בעת החלפת המעבד או מכלול מאוורר המעבד וגוף הקירור, השתמש במשחה תרמית המצורפת לערכה כדי להבטיח מוליכות תרמית תקינה.

### **הליך**

- **1** מרח משחה תרמית חדשה על חלקו העליון של המעבד.
- **2** הנח את מכלול מאוורר המעבד וגוף הקירור על גבי המעבד.
- **3** ישר את בורגי החיזוק שבמכלול מאוורר המעבד וגוף הקירור עם החורים בלוח המערכת.
- **4** חזק את בורגי החיזוק שמהדקים את מכלול מאוורר המעבד וגוף הקירור ללוח המערכת.
- **5** חבר את כבל מאוורר המעבד למחבר שבלוח המערכת (FANCPU(. ראה "רכיבי לוח מערכת" בעמוד .11

- **1** החזר את מעטה המאוורר למקומו. ראה "החזרת מעטה המאוורר למקומו" בעמוד .15
	- **2** החזר את כיסוי המחשב למקומו. ראה "החזרת כיסוי המחשב למקומו" בעמוד .13

# **הסרת מכלול מאוורר המעבד וגם מכלול גוף הקירור**

**אזהרה: לפני תחילת העבודה על חלקיו הפנימיים של המחשב, קרא את מידע הבטיחות שצורף למחשב ופעל על פי השלבים המפורטים בסעיף "לפני שתתחיל" בעמוד 7 . לאחר העבודה על חלקיו הפנימיים של המחשב, בצע את ההוראות בסעיף "לאחר העבודה על חלקיו הפנימיים של המחשב" בעמוד 9 . לקבלת מידע נוסף על נוהלי בטיחות מומלצים, עיין בדף הבית של התאימות dell.com/regulatory\_compliance . בכתובת לתקינה**

#### **דרישות מוקדמות**

- **1** הסר את כיסוי המחשב. ראה "הסרת כיסוי המחשב" בעמוד 12 .
- **2** הסר את מעטה המאוורר. ראה "הסרת מעטה המאוורר" בעמוד .14

### **הליך**

- **1** נתק את כבל מאוורר המעבד ממחבר לוח המערכת (1FANCPU(. ראה "רכיבי לוח מערכת" בעמוד .11
- **2** שחרר את ארבעת הברגים המהדקים את מכלול המאוורר וגוף הקירור של המעבד ללוח המערכת.

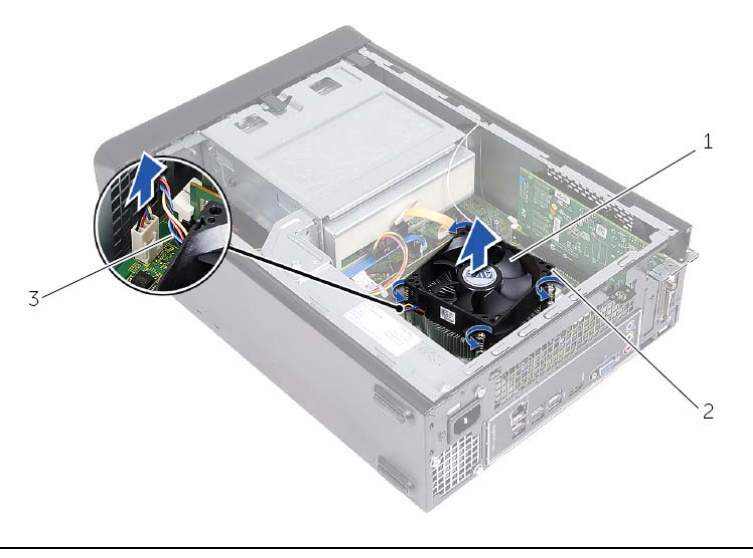

- 1 מכלול מאוורר המעבד וגוף הקירור 2 בורגי חיזוק 4( )
	- 3 כבל מאוורר המעבד

**אזהרה: לפני תחילת העבודה על חלקיו הפנימיים של המחשב, קרא את מידע הבטיחות שצורף למחשב ופעל על פי השלבים המפורטים בסעיף "לפני שתתחיל" בעמוד 7 . לאחר העבודה על חלקיו הפנימיים של המחשב, בצע את ההוראות בסעיף "לאחר העבודה על חלקיו הפנימיים של המחשב" בעמוד 9 . לקבלת מידע נוסף על נוהלי בטיחות מומלצים, עיין בדף הבית של התאימות dell.com/regulatory\_compliance . בכתובת לתקינה**

# **הליך**

- **1** ישר ודחף את הלשוניות של מודול לחצן ההפעלה לתוך החריצים שבלוח הקדמי.
	- **2** ישר את כבל מודול לחצן ההפעלה במכווני הניתוב שבמארז.
- **3** חבר את כבל מודול לחצן ההפעלה למחבר לוח המערכת (1LEDH(. ראה "רכיבי לוח מערכת" בעמוד .11

- **1** החזר את כלוב הכונן למקומו. ראה "הסרת כלוב הכונן" בעמוד .26
- **2** החזר את המסגרת הקדמית למקומה. ראה "החזרת המסגרת הקדמית למקומה" בעמוד .25
	- **3** החזר את מעטה המאוורר למקומו. ראה "הסרת מעטה המאוורר" בעמוד .14
	- **4** החזר את כיסוי המחשב למקומו. ראה "החזרת כיסוי המחשב למקומו" בעמוד .13

# **הליך**

- **1** נתק את כבל מודול לחצן ההפעלה ממחבר לוח המערכת (1LEDH(. ראה "רכיבי לוח מערכת" בעמוד .11
	- **2** הסר את כבל מודול לחצן ההפעלה ממכווני הניתוב שבמארז.
	- **3** לחץ על לשוניות מודול לחצן ההפעלה כדי לשחרר את מודול לחצן ההפעלה מהלוח הקדמי.
		- **4** החלק את מודול לחצן ההפעלה יחד עם הכבל שלו דרך החריץ שבלוח הקדמי.

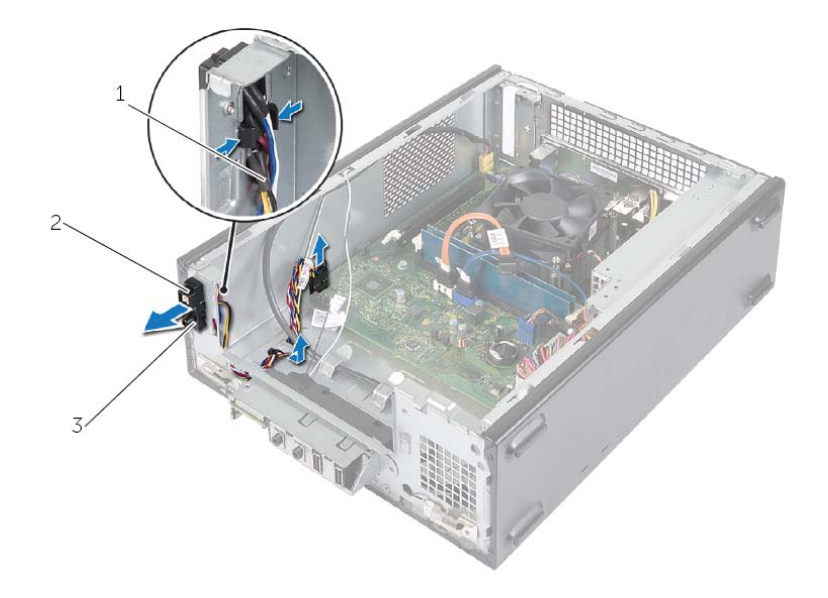

- 1 כבל לחצן הפעלה 2 לשוניות
	- 3 מודול לחצן ההפעלה
	- **5** הנח בצד את מודול לחצן ההפעלה.
	- **6** הנח בצד את מודול לחצן ההפעלה .

**אזהרה: לפני תחילת העבודה על חלקיו הפנימיים של המחשב, קרא את מידע הבטיחות שצורף למחשב ופעל על פי השלבים המפורטים בסעיף "לפני שתתחיל" בעמוד 7 . לאחר העבודה על חלקיו הפנימיים של המחשב, בצע את ההוראות בסעיף "לאחר העבודה על חלקיו הפנימיים של המחשב" בעמוד 9 . לקבלת מידע נוסף על נוהלי בטיחות מומלצים, עיין בדף הבית של התאימות dell.com/regulatory\_compliance . בכתובת לתקינה**

### **דרישות מוקדמות**

- **1** הסר את כיסוי המחשב. ראה "הסרת כיסוי המחשב" בעמוד .12
- **2** הסר את מעטה המאוורר. ראה "הסרת מעטה המאוורר" בעמוד .14
- **3** הסר את המסגרת הקדמית. ראה "הסרת המסגרת הקדמית" בעמוד .23
	- **4** הסר את כלוב הכונן. ראה "הסרת כלוב הכונן" בעמוד .26

# **הליך**

- **1** הכנס את התפסים של לוח הקלט/פלט הקדמי לחריצים שבלוח הקדמי.
- **2** החלק את לוח הקלט/פלט הקדמי אל הצד. ודא שחור הבורג בלוח הקלט/פלט הקדמי מיושר עם חור הבורג בלוח הקדמי.
	- **3** החזר למקומו את הבורג שמהדק את לוח הקלט/פלט הקדמי אל הלוח הקדמי.
		- **4** נתב את הכבלים של לוח הקלט/פלט הקדמי דרך מכווני הניתוב שבמארז.
- **5** חבר את כבלי לוח הקלט/פלט הקדמי אל מחברי לוח המערכת (1USBF, 2USBF ו 1AUDF(. ראה "רכיבי לוח מערכת" בעמוד .11

- **1** החזר למקומו את הכרטיס הגרפי, אם ישנו. ראה "הסרת הכרטיס הגרפי" בעמוד .19
	- **2** החזר את כלוב הכונן למקומו. ראה "החזרת כלוב הכונן למקומו" בעמוד .28
- **3** החזר את המסגרת הקדמית למקומה. ראה "החזרת המסגרת הקדמית למקומה" בעמוד .25
	- **4** החזר את מעטה המאוורר למקומו. ראה "החזרת מעטה המאוורר למקומו" בעמוד .15
		- **5** החזר את כיסוי המחשב למקומו. ראה "החזרת כיסוי המחשב למקומו" בעמוד .13

# **הליך**

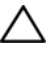

**התראה: בעת החלקת לוח הקלט/פלט אל מחוץ למחשב, היזהר לא לגרום נזק למחברים ולתפסי הניתוב של הכבלים.** 

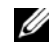

**הערה:** רשום את אופני הניתוב של כל הכבלים בעת הסרתם, כדי שתוכל לנתבם מחדש כהלכה לאחר החזרת לוח הקלט/פלט הקדמי למקומו.

- **1** נתק את כבלי לוח הקלט/פלט הקדמי ממחברי לוח המערכת (1AUDF, 1USBF, 3USBF(. ראה "רכיבי לוח מערכת" בעמוד .11
	- **2** הסר את הבורג שמהדק את לוח הקלט/פלט הקדמי אל הלוח הקדמי.
- **3** החלק את לוח הקלט/פלט הקדמי הצידה, כפי שמוצג באיור, לשחרור התפסים מהלוח הקדמי, ומשוך אותו החוצה.

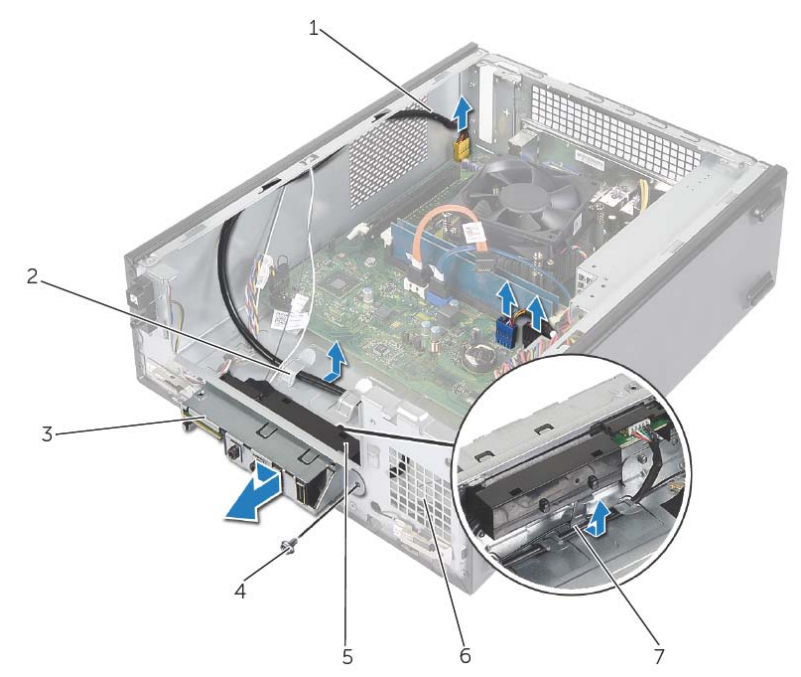

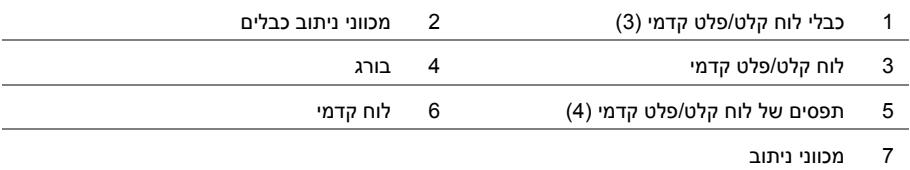

### **דרישות מוקדמות**

- **1** הסר את כיסוי המחשב. ראה "הסרת כיסוי המחשב" בעמוד .12
- **2** הסר את מעטה המאוורר. ראה "הסרת מעטה המאוורר" בעמוד .14
- **3** הסר את המסגרת הקדמית. ראה "הסרת המסגרת הקדמית" בעמוד .23
	- **4** הסר את כלוב הכונן. ראה "הסרת כלוב הכונן" בעמוד .26
- **5** הסר את הכרטיס הגרפי, אם ישנו. ראה "הסרת הכרטיס הגרפי" בעמוד .19

# **החזרת הכונן הקשיח הראשי למקומו**

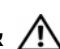

**אזהרה: לפני תחילת העבודה על חלקיו הפנימיים של המחשב, קרא את מידע הבטיחות שצורף למחשב ופעל על פי השלבים המפורטים בסעיף "לפני שתתחיל" בעמוד 7 . לאחר העבודה על חלקיו הפנימיים של המחשב, בצע את ההוראות בסעיף "לאחר העבודה על חלקיו הפנימיים של המחשב" בעמוד 9 . לקבלת מידע נוסף על נוהלי בטיחות מומלצים, עיין בדף הבית של התאימות dell.com/regulatory\_compliance . בכתובת לתקינה**

**התראה: כוננים קשיחים הם רכיבים רגישים. נקוט משנה זהירות בעת טיפול בכונן הקשיח.** 

### **הליך**

- **1** ישר את חורי הברגים בכונן הקשיח הראשי עם חורי הברגים בתושבת הכונן הקשיח.
- **2** הברג חזרה את הברגים שמהדקים את תושבת הכונן הקשיח לכונן הקשיח הראשי.
	- **3** החלק את מכלול הכונן הקשיח הראשי לתוך המארז.
	- **4** הברג חזרה את הברגים המהדקים את הכונן הקשיח הראשי למארז.

- **1** החזר את כלוב הכונן למקומו. ראה "החזרת כלוב הכונן למקומו" בעמוד .28
- **2** החזר את כיסוי המחשב למקומו. ראה "החזרת כיסוי המחשב למקומו" בעמוד .13

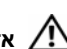

**אזהרה: לפני תחילת העבודה על חלקיו הפנימיים של המחשב, קרא את מידע הבטיחות שצורף למחשב ופעל על פי השלבים המפורטים בסעיף "לפני שתתחיל" בעמוד 7 . לאחר העבודה על חלקיו הפנימיים של המחשב, בצע את ההוראות " בסעיף לאחר העבודה על חלקיו הפנימיים של המחשב" בעמוד 9 . לקבלת מידע נוסף על נוהלי בטיחות מומלצים, עיין בדף הבית של התאימות dell.com/regulatory\_compliance . בכתובת לתקינה**

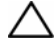

**התראה: כדי להימנע מאובדן נתונים, אין להסיר את הכונן הקשיח כאשר המחשב פועל או נמצא במצב שינה.** 

**התראה: כוננים קשיחים הם רכיבים רגישים. נקוט משנה זהירות בעת טיפול בכונן הקשיח.** 

### **דרישות מוקדמות**

- **1** הסר את כיסוי המחשב. ראה "הסרת כיסוי המחשב" בעמוד .12
- **2** הסר את מעטה המאוורר. ראה "הסרת מעטה המאוורר" בעמוד .14
- **3** הסר את המסגרת הקדמית. ראה "הסרת המסגרת הקדמית" בעמוד .23
	- **4** הסר את כלוב הכונן. ראה "הסרת כלוב הכונן" בעמוד .26

# **הליך**

- **1** הסר את הברגים שמהדקים את תושבת הכונן הקשיח לכונן הקשיח הראשי.
	- **2** דחף והחלק את הכונן הקשיח הראשי והוצא אותו מתושבת הכונן הקשיח.

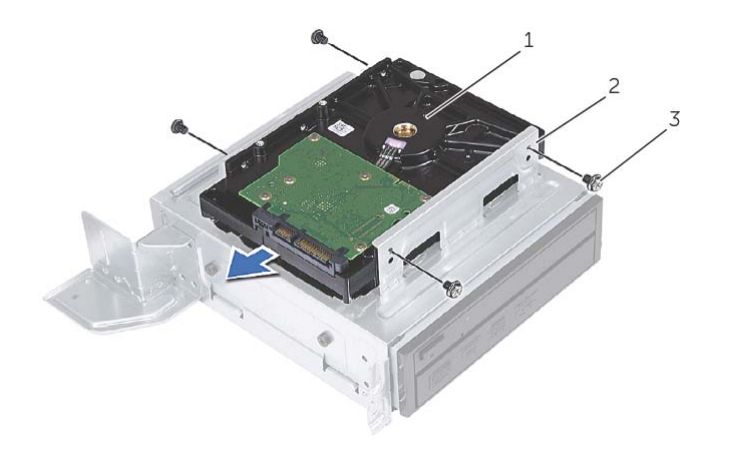

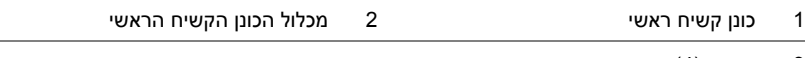

# **הליך**

- **1** החלק את הכונן האופטי לתוך כלוב הכונן.
- **2** ישר את חורי הברגים בכונן האופטי עם חורי הברגים בכלוב הכונן.
- **3** החזר למקומם את הברגים שמהדקים את הכונן האופטי לכלוב הכונן.

- **1** החזר את כלוב הכונן למקומו. ראה "החזרת כלוב הכונן למקומו" בעמוד .28
- **2** החזר את המסגרת הקדמית למקומה. ראה "החזרת המסגרת הקדמית למקומה" בעמוד .25
	- **3** החזר את מעטה המאוורר למקומו. ראה "החזרת מעטה המאוורר למקומו" בעמוד .15
		- **4** החזר את כיסוי המחשב למקומו. ראה "החזרת כיסוי המחשב למקומו" בעמוד .13

# **הסרת הכונן האופטי**

**אזהרה: לפני תחילת העבודה על חלקיו הפנימיים של המחשב, קרא את מידע הבטיחות שצורף למחשב ופעל על פי השלבים המפורטים בסעיף "לפני שתתחיל" בעמוד 7 . לאחר העבודה על חלקיו הפנימיים של המחשב, בצע את ההוראות בסעיף "לאחר העבודה על חלקיו הפנימיים של המחשב" בעמוד 9 . לקבלת מידע נוסף אודות בטיחות ושיטות עבודה מומלצות, בקר בדף הבית של התאימות לתקינה בכתובת . compliance\_regulatory/com.dell** 

#### **דרישות מוקדמות**

- **1** הסר את כיסוי המחשב. ראה "הסרת כיסוי המחשב" בעמוד .12
- **2** הסר את מעטה המאוורר. ראה "הסרת מעטה המאוורר" בעמוד .14
- **3** הסר את המסגרת הקדמית. ראה "הסרת המסגרת הקדמית" בעמוד .23
	- **4** הסר את כלוב הכונן. ראה "הסרת כלוב הכונן" בעמוד .26

### **הליך**

- **1** הסר את הברגים שמהדקים את הכונן האופטי לכלוב הכונן.
	- **2** החלק את הכונן האופטי החוצה מכלוב הכונן.
		- **3** הנח בצד את הכונן האופטי.

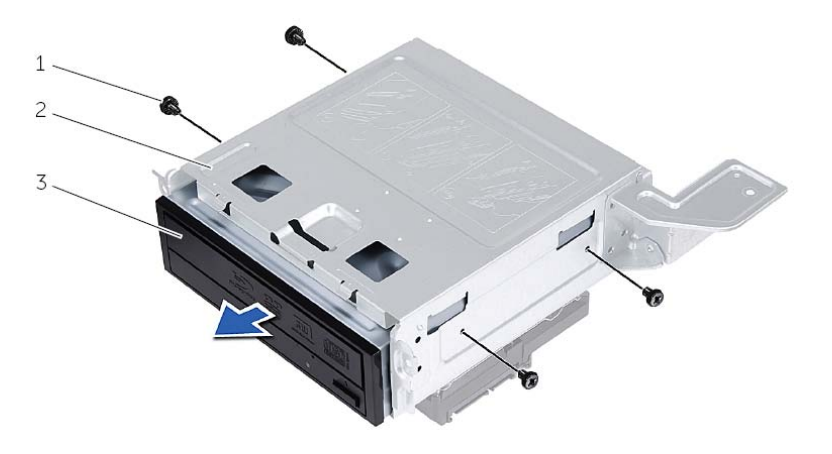

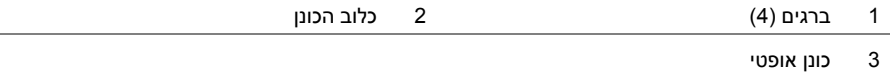

# **החזרת כלוב הכונן למקומו**

**אזהרה: לפני תחילת העבודה על חלקיו הפנימיים של המחשב, קרא את מידע הבטיחות שצורף למחשב ופעל על פי השלבים המפורטים בסעיף "לפני שתתחיל" בעמוד 7 . לאחר העבודה על חלקיו הפנימיים של המחשב, בצע את ההוראות בסעיף "לאחר העבודה על חלקיו הפנימיים של המחשב" בעמוד 9 . לקבלת מידע נוסף אודות בטיחות ושיטות עבודה מומלצות, בקר בדף הבית של התאימות לתקינה בכתובת . compliance\_regulatory/com.dell** 

### **הליך**

- **1** החזר את הכונן האופטי למקומו. ראה "החזרת הכונן האופטי למקומו" בעמוד .30
- **2** החזר את הכונן הקשיח למקומו. ראה "החזרת הכונן הקשיח הראשי למקומו" בעמוד .32
	- **3** החלק את כלוב הכונן בעדינות לתוך המארז.
	- **4** החזר למקומם את הברגים שמהדקים את כלוב הכונן למארז.
		- **5** חבר את כבלי החשמל והנתונים למחברים שבכונן האופטי.
		- **6** חבר את כבלי החשמל והנתונים למחברים שבכונן הקשיח.

- **1** החזר את המסגרת הקדמית למקומה. ראה "הסרת המסגרת הקדמית" בעמוד .23
- **2** החזר את מעטה המאוורר למקומו. ראה "החזרת מעטה המאוורר למקומו" בעמוד .15
	- **3** החזר את כיסוי המחשב למקומו. ראה "החזרת כיסוי המחשב למקומו" בעמוד .13
- **4** בצע את ההוראות בסעיף "לאחר העבודה על חלקיו הפנימיים של המחשב" בעמוד 9.
- **2** נתק את כבלי החשמל והנתונים מהמחברים שבכונן האופטי.
- **3** נתק את כבלי החשמל והנתונים מהמחברים שבכונן הקשיח.

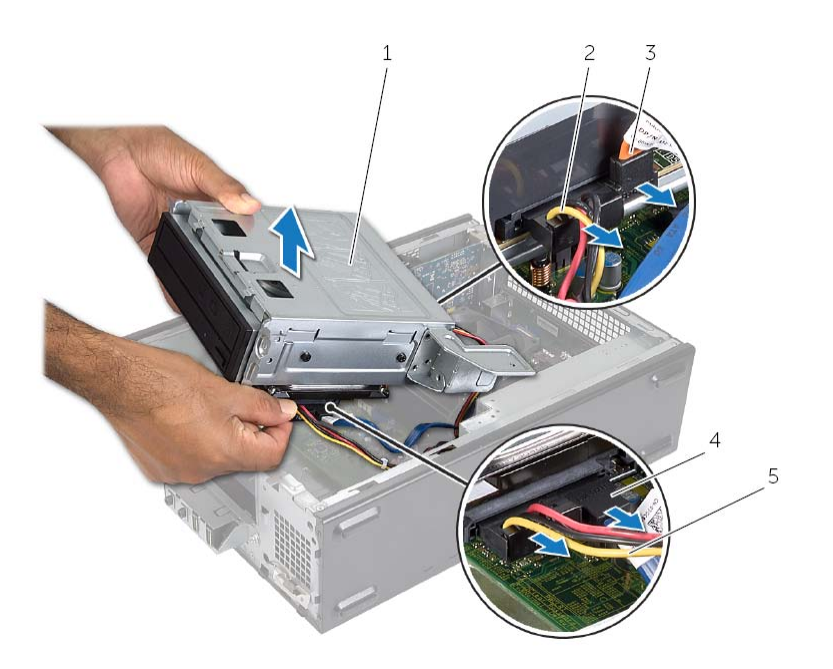

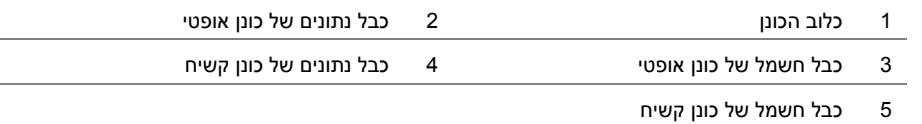

- **4** הרם את כלוב הכונן והוצא אותו מהמארז.
- **5** הסר את הכונן האופטי. ראה "הסרת הכונן האופטי" בעמוד .29
- **6** הסר את הכונן הקשיח. ראה "הסרת הכונן הקשיח הראשי" בעמוד .31

# **הסרת כלוב הכונן**

**אזהרה: לפני תחילת העבודה על חלקיו הפנימיים של המחשב, קרא את מידע הבטיחות שצורף למחשב ופעל על פי השלבים המפורטים בסעיף "לפני שתתחיל" בעמוד 7 . לאחר העבודה על חלקיו הפנימיים של המחשב, בצע את ההוראות בסעיף "לאחר העבודה על חלקיו הפנימיים של המחשב" בעמוד 9 . לקבלת מידע נוסף אודות בטיחות ושיטות עבודה מומלצות, בקר בדף הבית של התאימות לתקינה בכתובת . compliance\_regulatory/com.dell** 

#### **דרישות מוקדמות**

- **1** הסר את כיסוי המחשב. ראה "הסרת כיסוי המחשב" בעמוד .12
- **2** הסר את מעטה המאוורר. ראה "הסרת מעטה המאוורר" בעמוד .14
- **3** הסר את המסגרת הקדמית. ראה "הסרת המסגרת הקדמית" בעמוד .23 הנח את המחשב על צדו, כאשר כיסוי המחשב פונה כלפי מעלה.

### **הליך**

 **1** הסר את הברגים שמהדקים את כלוב הכונן למארז.

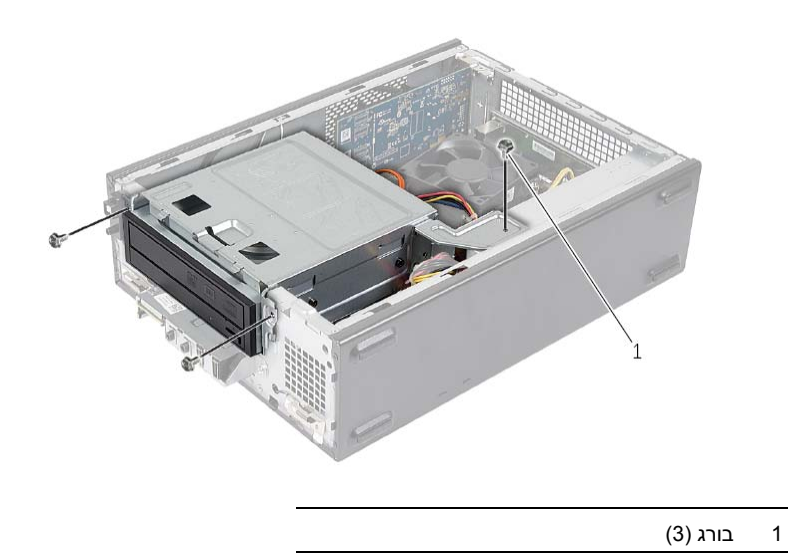

**אזהרה: לפני תחילת העבודה על חלקיו הפנימיים של המחשב, קרא את מידע הבטיחות שצורף למחשב ופעל על פי השלבים המפורטים בסעיף "לפני שתתחיל" בעמוד 7 . לאחר העבודה על חלקיו הפנימיים של המחשב, בצע את ההוראות בסעיף "לאחר העבודה על חלקיו הפנימיים של המחשב" בעמוד 9 . לקבלת מידע נוסף על נוהלי בטיחות מומלצים, עיין בדף הבית של התאימות dell.com/regulatory\_compliance . בכתובת לתקינה**

# **הליך**

- **1** ישר והכנס את תפסי המסגרת הקדמית לתוך החריצים בלוח הקדמי.
- **2** סובב את המסגרת הקדמית לכיוון המחשב, עד שלשוניות המסגרת הקדמית ייכנסו למקומן בנקישה.

### **דרישות לביצוע לאחר הפעולה**

החזר את כיסוי המחשב למקומו. ראה "החזרת כיסוי המחשב למקומו" בעמוד .13

 **3** סובב ומשוך את המסגרת הקדמית מהחלק הקדמי של המחשב כדי לשחרר את תפסי המסגרת הקדמית מהחריצים שבלוח הקדמי.

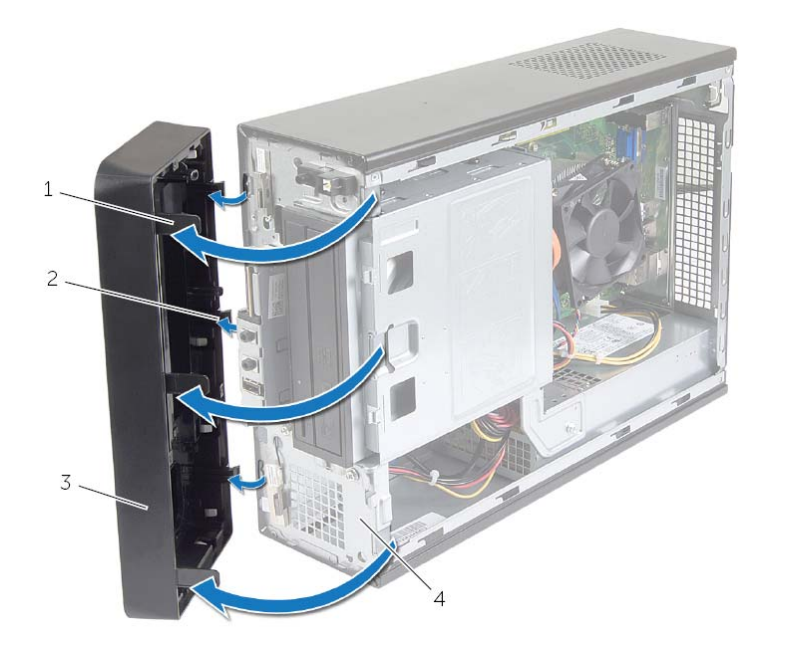

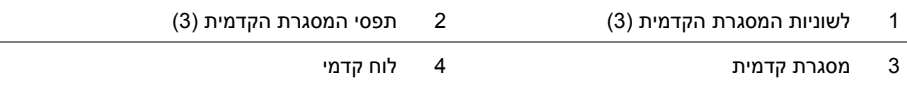

# **הסרת המסגרת הקדמית**

**אזהרה: לפני תחילת העבודה על חלקיו הפנימיים של המחשב, קרא את מידע הבטיחות שצורף למחשב ופעל על פי השלבים המפורטים בסעיף "לפני שתתחיל" בעמוד 7 . לאחר העבודה על חלקיו הפנימיים של המחשב, בצע את ההוראות בסעיף "לאחר העבודה על חלקיו הפנימיים של המחשב" בעמוד 9 . לקבלת מידע נוסף על נוהלי בטיחות מומלצים, עיין בדף הבית של התאימות dell.com/regulatory\_compliance . בכתובת לתקינה**

### **דרישות מוקדמות**

הסר את כיסוי המחשב. ראה "הסרת כיסוי המחשב" בעמוד .12

### **הליך**

- **1** הנח את המחשב במצב זקוף.
- **2** אחוז ושחרר בזו אחר זו את לשוניות המסגרת הקדמית על ידי הרחקתן מהלוח הקדמי.

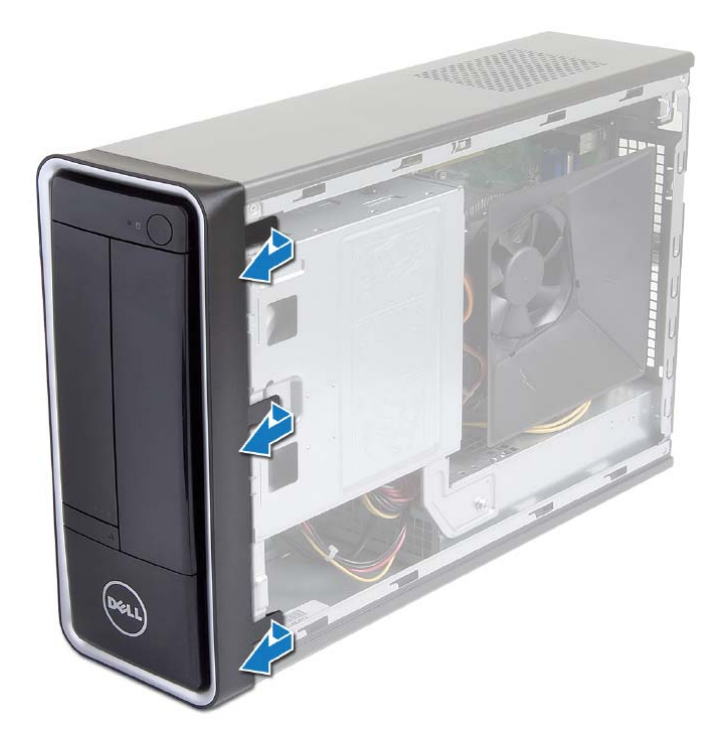

### **הליך**

#### **התראה: כדי למנוע פגיעה בכרטיס ה-card-mini האלחוטי, אל תניח כבלים מתחתיו.**

- **1** אתר את חריץ כרטיס ה-card-mini האלחוטי. ראה "רכיבי לוח מערכת" בעמוד .11
- **2** ישר את חריץ כרטיס ה-card-mini האלחוטי עם הלשונית שבמחבר ה-mini-card.
	- **3** החלק את כרטיס ה-card-mini האלחוטי בזווית למחבר בלוח המערכת.
- **4** לחץ על הקצה השני של כרטיס ה-card-mini האלחוטי כלפי מטה והברג חזרה את הבורג שמהדק את כרטיס ה-card-mini האלחוטי ללוח המערכת.
	- **5** חבר את כבלי האנטנה לכרטיס ה-card-mini . האלחוטי

הטבלה הבאה מפרטת את מערך הצבעים של כבלי האנטנה עבור כרטיס ה-card-mini האלחוטי הנתמך על-ידי המחשב שברשותך.

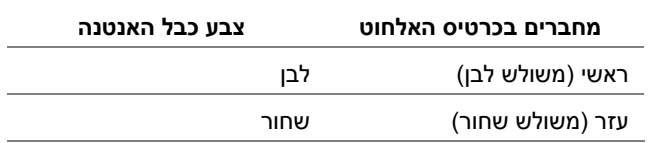

- **1** החזר את מעטה המאוורר למקומו. ראה "החזרת מעטה המאוורר למקומו" בעמוד .15
	- **2** החזר את כיסוי המחשב למקומו. ראה "החזרת כיסוי המחשב למקומו" בעמוד .13

#### **דרישות מוקדמות**

- **1** הסר את כיסוי המחשב. ראה "הסרת כיסוי המחשב" בעמוד .12
- **2** הסר את מעטה המאוורר. ראה "הסרת מעטה המאוורר" בעמוד .14

### **הליך**

- **1** אתר את כרטיס ה-card-mini . האלחוטי
- **2** נתק את כבל האנטנה מכרטיס ה-card-mini . האלחוטי
- **3** הסר את הבורג שמהדק את ה-card-mini ללוח המערכת.

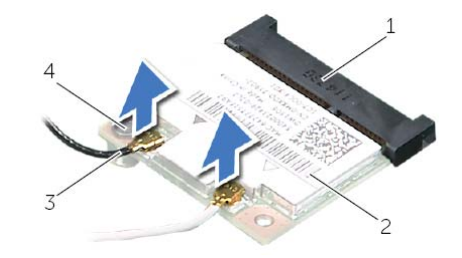

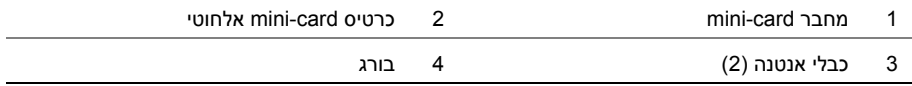

 **4** החלק והסר את כרטיס ה-card-mini האלחוטי ממחבר כרטיס ה- . card-mini

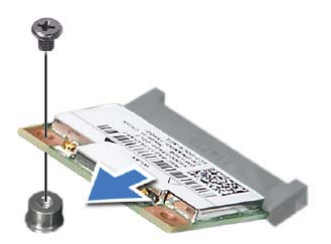

**אזהרה: לפני תחילת העבודה על חלקיו הפנימיים של המחשב, קרא את מידע הבטיחות שצורף למחשב ופעל על פי השלבים המפורטים בסעיף "לפני שתתחיל" בעמוד 7 . לאחר העבודה על חלקיו הפנימיים של המחשב, בצע את ההוראות בסעיף "לאחר העבודה על חלקיו הפנימיים של המחשב" בעמוד 9 . לקבלת מידע נוסף על נוהלי בטיחות מומלצים, עיין בדף הבית של התאימות dell.com/regulatory\_compliance . בכתובת לתקינה**

### **הליך**

- **1** אתר את חריץ כרטיס ה16-x Express-PCI. ראה "רכיבי לוח מערכת" בעמוד .11
	- **2** ישר את הכרטיס הגרפי עם חריץ כרטיס ה16-x Express-PCI בלוח המערכת.
- **3** הכנס את הכרטיס לתוך החריץ ולחץ מטה בחוזקה. ודא שהכרטיס מוכנס לחריץ עד הסוף.
	- **4** הברג חזרה את הבורג שמהדק את הכרטיס הגרפי למקומו.

- **1** החזר את מעטה המאוורר למקומו. ראה "החזרת מעטה המאוורר למקומו" בעמוד .15
	- **2** החזר את כיסוי המחשב למקומו. ראה "החזרת כיסוי המחשב למקומו" בעמוד .13

### **הסרת הכרטיס הגרפי**

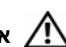

**אזהרה: לפני תחילת העבודה על חלקיו הפנימיים של המחשב, קרא את מידע הבטיחות שצורף למחשב ופעל על פי השלבים המפורטים בסעיף "לפני שתתחיל" בעמוד 7 . לאחר העבודה על חלקיו הפנימיים של המחשב, בצע את ההוראות בסעיף "לאחר העבודה על חלקיו הפנימיים של המחשב" בעמוד 9 . לקבלת מידע נוסף על נוהלי בטיחות מומלצים, עיין בדף הבית של התאימות dell.com/regulatory\_compliance . בכתובת לתקינה**

#### **דרישות מוקדמות**

- **1** הסר את כיסוי המחשב. ראה "הסרת כיסוי המחשב" בעמוד .12
- **2** הסר את מעטה המאוורר. ראה "הסרת מעטה המאוורר" בעמוד .14

### **הליך**

- **1** באמצעות מברג, הסר את הבורג שמהדק את הכרטיס הגרפי למקומו.
- **2** לחץ כלפי מטה על לשונית האבטחה, אחוז בכרטיס בפינותיו העליונות ולאחר מכן הוצא אותו מהמחבר.
	- U **הערה:** הסר כרטיסי 1x Express-PCI) אם ישנם), לפני הסרת הכרטיס הגרפי.

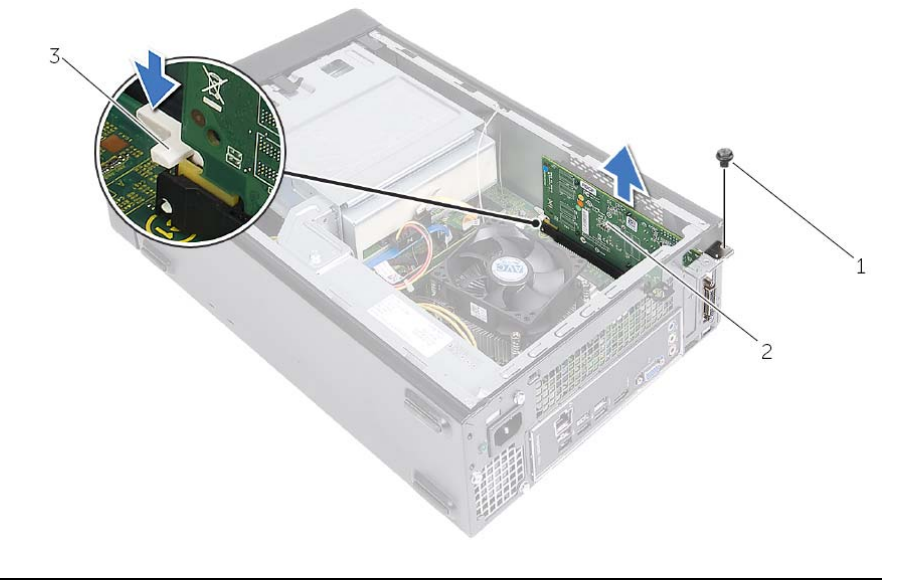

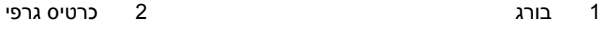

3 לשונית הידוק

- **1** החזר את מעטה המאוורר למקומו. ראה "החזרת מעטה המאוורר למקומו" בעמוד .15
	- **2** החזר את כיסוי המחשב למקומו. ראה "החזרת כיסוי המחשב למקומו" בעמוד .13
- **3** פעל על פי ההוראות בסעיף "לאחר העבודה על חלקיו הפנימיים של המחשב" בעמוד 9

**אזהרה: לפני תחילת העבודה על חלקיו הפנימיים של המחשב, קרא את מידע הבטיחות שצורף למחשב ופעל על פי השלבים המפורטים בסעיף "לפני שתתחיל" בעמוד 7 . לאחר העבודה על חלקיו הפנימיים של המחשב, בצע את ההוראות בסעיף "לאחר העבודה על חלקיו הפנימיים של המחשב" בעמוד 9 . לקבלת מידע נוסף על נוהלי בטיחות מומלצים, עיין בדף הבית של התאימות dell.com/regulatory\_compliance . בכתובת לתקינה**

# **הליך**

- **1** לחץ כלפי חוץ על תפס האבטחה בכל קצה של מחבר מודול הזיכרון.
- **2** ישר את החריץ שבמודול הזיכרון עם הלשונית שבמחבר מודול הזיכרון.

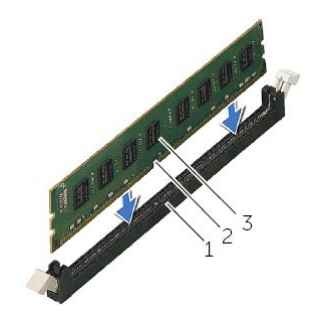

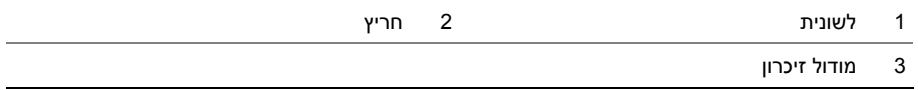

 **3** הכנס את מודול הזיכרון לתוך מחבר מודול הזיכרון ולחץ על מודול הזיכרון כלפי מטה עד שיינעל במקומו בנקישה ותפסי האבטחה יינעלו במקומם.

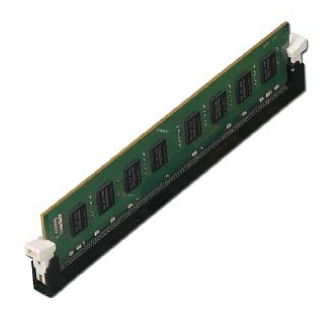

# **הסרת מודולי הזיכרון**

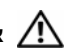

**אזהרה: לפני תחילת העבודה על חלקיו הפנימיים של המחשב, קרא את מידע הבטיחות שצורף למחשב ופעל על פי השלבים המפורטים בסעיף "לפני שתתחיל" בעמוד 7 . לאחר העבודה על חלקיו הפנימיים של המחשב, בצע את ההוראות בסעיף "לאחר העבודה על חלקיו הפנימיים של המחשב" בעמוד 9 . לקבלת מידע נוסף על נוהלי בטיחות מומלצים, עיין בדף הבית של התאימות dell.com/regulatory\_compliance . בכתובת לתקינה**

#### **דרישות מוקדמות**

- **1** הסר את כיסוי המחשב. ראה "הסרת כיסוי המחשב" בעמוד .12
- **2** הסר את מעטה המאוורר. ראה "הסרת מעטה המאוורר" בעמוד .14

### **הליך**

- **1** אתר את מחבר מודול הזיכרון בלוח המערכת. ראה "רכיבי לוח מערכת" בעמוד .11
	- **2** לחץ כלפי חוץ על תפס האבטחה בכל קצה של מחבר מודול הזיכרון.
		- **3** אחוז במודול הזיכרון ומשוך אותו כלפי מעלה.

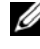

**הערה:** אם קשה להסיר את מודול הזיכרון, החזק ומשוך אותו בעדינות כלפי מעלה מקצה אחד ולאחר מכן מהקצה השני, עד שמודול הזיכרון יתנתק מהמחבר.

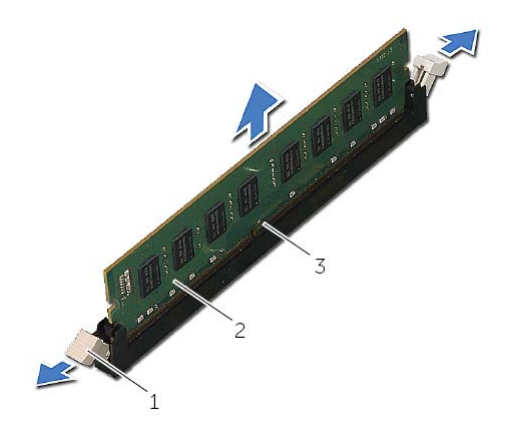

- 1 תפסי הידוק )2( 2 מודול זיכרון
- 

3 מחבר מודול זיכרון

# **הליך**

- **1** הנח את מעטה המאוורר על גבי מכלול מאוורר המעבד וגוף הקירור.
- **2** לחץ על מעטה המאוורר בעדינות עד שהלשוניות שעל מעטה המאוורר ייכנסו למקומן בנקישה.

- **1** החזר את כיסוי המחשב למקומו. ראה "החזרת כיסוי המחשב למקומו" בעמוד .13
- **2** בצע את ההוראות בסעיף "לאחר העבודה על חלקיו הפנימיים של המחשב" בעמוד 9.

# **הסרת מעטה המאוורר**

**אזהרה: לפני תחילת העבודה על חלקיו הפנימיים של המחשב, קרא את מידע הבטיחות שצורף למחשב ופעל על פי השלבים המפורטים בסעיף "לפני שתתחיל" בעמוד 7 . לאחר העבודה על חלקיו הפנימיים של המחשב, בצע את ההוראות בסעיף "לאחר העבודה על חלקיו הפנימיים של המחשב" בעמוד 9 . לקבלת מידע נוסף אודות בטיחות ושיטות עבודה מומלצות, בקר בדף הבית של התאימות לתקינה בכתובת . compliance\_regulatory/com.dell** 

#### **דרישות מוקדמות**

הסר את כיסוי המחשב. ראה "הסרת כיסוי המחשב" בעמוד **.**12

### **הליך**

- **1** לחץ על מעטה המאוורר פנימה והרם אותו כדי לשחרר את הלשוניות שמהדקות את מעטה המאוורר למכלול מאוורר המעבד וגוף הקירור.
	- **2** הרם את מעטה המאוורר והנח אותו בצד.

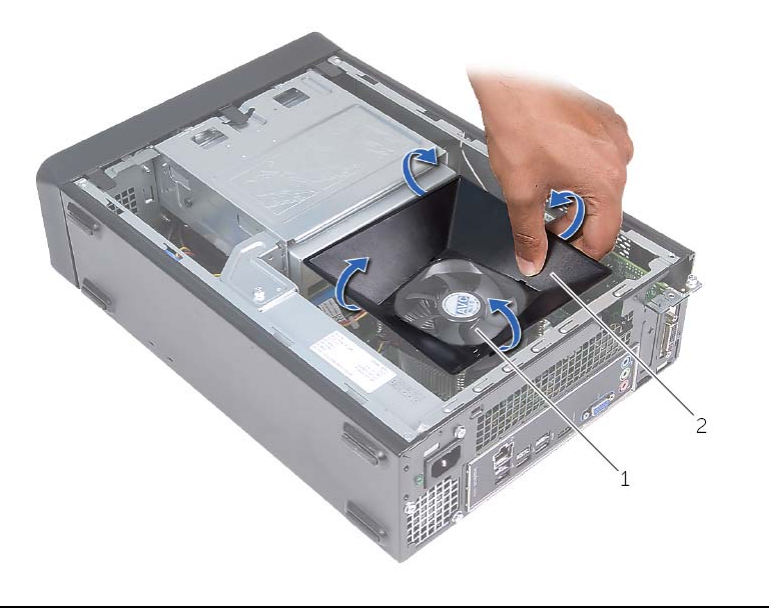

1 מכלול מאוורר המעבד וגוף הקירור 2 מעטה המאוורר

### **הליך**

- **1** חבר את כל הכבלים וקפל אותם כך שלא יפריעו.
- **2** ודא שבתוך המחשב לא נשארו כלים או חלקי חילוף.
- **3** ישר את הלשוניות בתחתית כיסוי המחשב עם החריצים הממוקמים לאורך קצה המארז.
	- **4** לחץ כלפי מטה על כיסוי המחשב והחלק אותו לכיוון החלק הקדמי של המחשב.
		- **5** החזר למקומם את הברגים שמהדקים את כיסוי המחשב למארז.
			- **6** הנח את המחשב במצב זקוף.

### **דרישות לביצוע לאחר הפעולה**

בצע את ההוראות בסעיף "לאחר העבודה על חלקיו הפנימיים של המחשב" בעמוד 9.

### **הסרת כיסוי המחשב**

**אזהרה: לפני תחילת העבודה על חלקיו הפנימיים של המחשב, קרא את מידע הבטיחות שצורף למחשב ופעל על פי השלבים המפורטים בסעיף "לפני שתתחיל" בעמוד 7 . לאחר העבודה על חלקיו הפנימיים של המחשב, בצע את ההוראות בסעיף "לאחר העבודה על חלקיו הפנימיים של המחשב" בעמוד 9 . לקבלת מידע נוסף אודות בטיחות ושיטות עבודה מומלצות, בקר בדף הבית של התאימות לתקינה בכתובת . compliance\_regulatory/com.dell** 

### **הליך**

- **1** הנח את המחשב על צדו, כאשר כיסוי המחשב פונה כלפי מעלה.
- **2** בעזרת מברג, הסר את הברגים שמהדקים את כיסוי המחשב למארז.
- **3** שחרר את כיסוי המחשב על ידי הרחקתו מהחלק הקדמי של המחשב.
	- **4** הרם את הכיסוי, הסר אותו מהמחשב והנח אותו בצד.

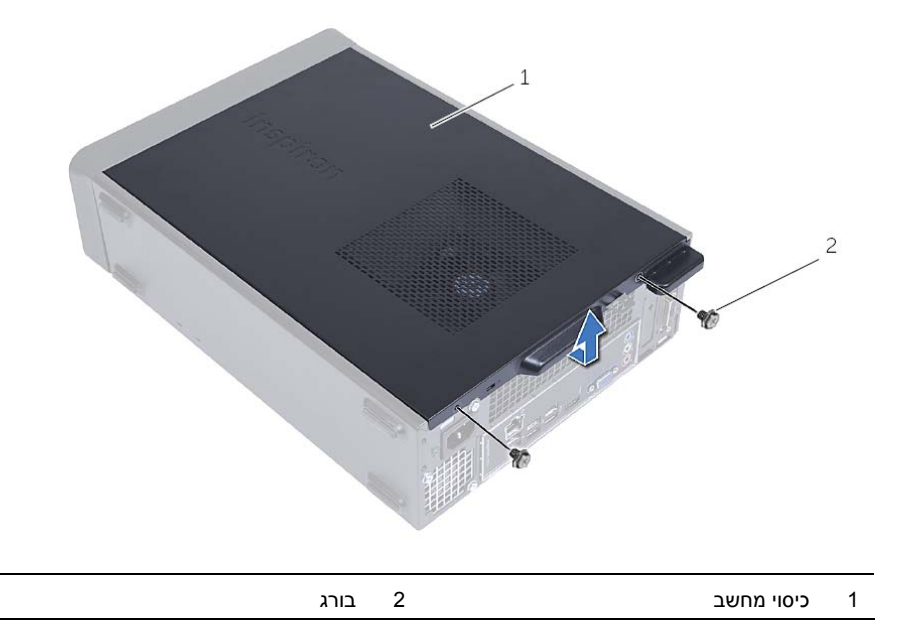

# **רכיבי לוח מערכת**

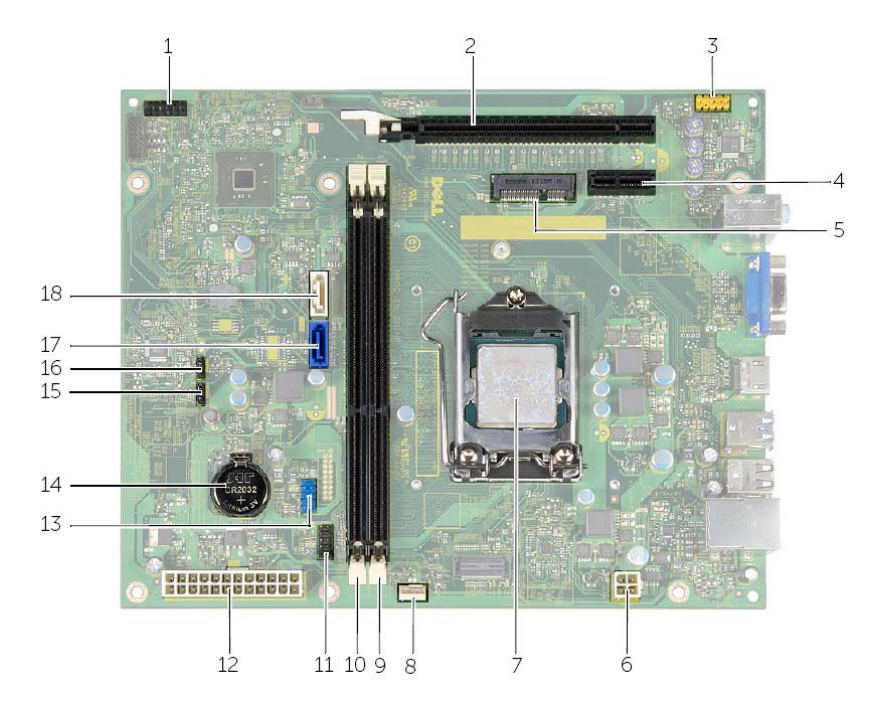

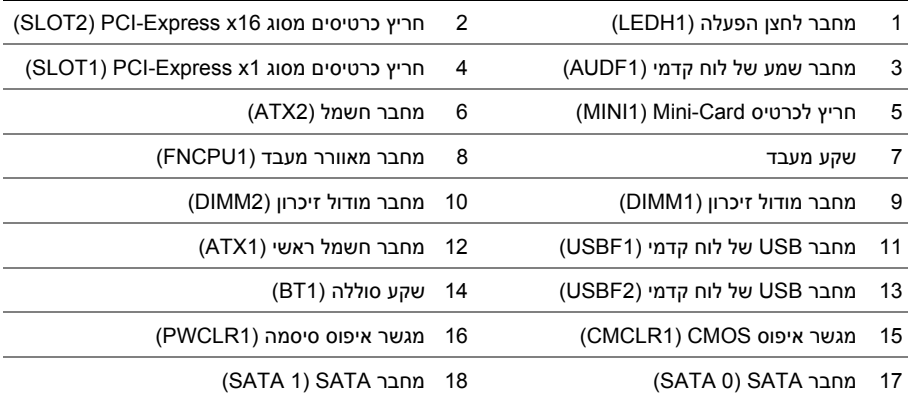

### **מבט על המחשב מבפנים**

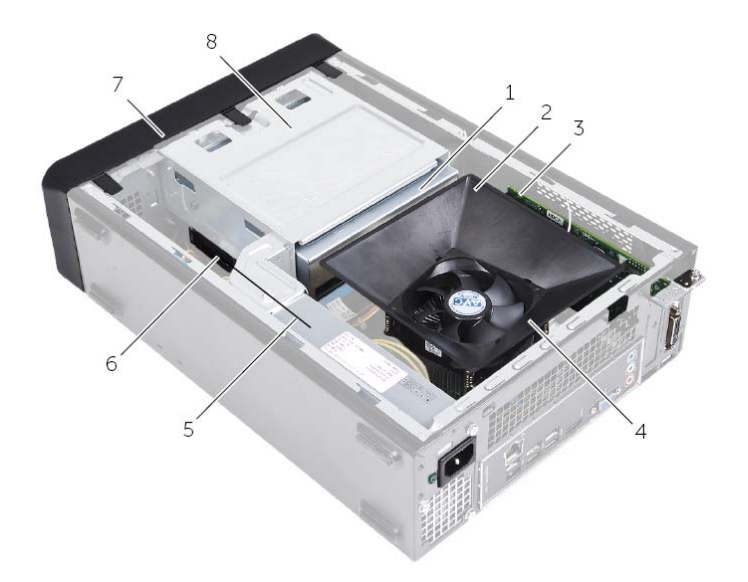

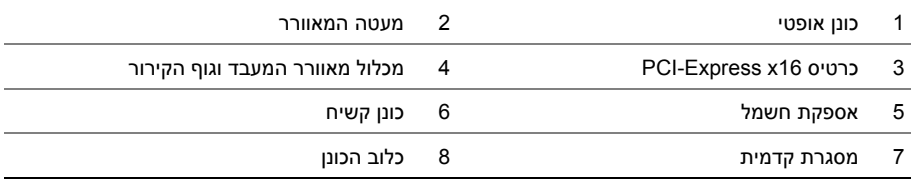

# **לאחר העבודה על חלקיו הפנימיים של המחשב**

### **התראה: השארת ברגים חופשיים או משוחררים בתוך המחשב עלולה לגרום נזק חמור למחשב.**

- **1** החזר למקומם את כל הברגים ובדוק שלא נותרו ברגים חופשיים בתוך . המחשב
	- **2** הנח את המחשב במצב זקוף.
- **3** חבר את כל ההתקנים החיצוניים, הכבלים, הכרטיסים וכל חלק אחר שהסרת לפני העבודה על חלקיו הפנימיים של המחשב.
	- **4** חבר את המחשב ואת כל ההתקנים המחוברים לשקעי החשמל שלהם.

### **הוראות בטיחות**

**היעזר בהוראות הבטיחות הבאות כדי להגן על המחשב מפני נזק אפשרי וכדי להבטיח את ביטחונך האישי.** 

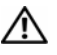

**אזהרה: לפני העבודה על חלקיו הפנימיים של המחשב, קרא את מידע הבטיחות שצורף למחשב. לקבלת מידע נוסף על נוהלי בטיחות מומלצים, עיין בדף הבית של התאימות לתקינה בכתובת dell.com/regulat . ory\_compliance**

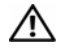

**אזהרה: נתק את כל מקורות החשמל לפני פתיחה של כיסוי המחשב או של לוחות. לאחר סיום העבודה על חלקיו הפנימיים של המחשב, החזר למקומם את כל הכיסויים, הלוחות והברגים לפני חיבור המחשב למקור חשמל.** 

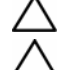

**התראה: כדי להימנע מגרימת נזק למחשב, ודא שמשטח העבודה שטוח ונקי.** 

**התראה: כדי להימנע מגרימת נזק לרכיבים ולכרטיסים, יש לגעת רק בקצותיהם בעת הטיפול בהם ולהימנע מנגיעה בפינים ובמגעים.** 

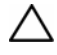

**התראה: רק טכנאי שירות מורשה רשאי להסיר את כיסוי המחשב ולגשת לרכיבים בתוך המחשב. לקבלת מידע מלא אודות אמצעי בטיחות, עבודה בתוך המחשב והגנה מפני פריקה אלקטרוסטטית , עיין בהוראות הבטיחות.** 

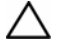

**התראה: לפני נגיעה ברכיבים בתוך המחשב, גע במשטח מתכת לא צבוע, כגון המתכת בגב המחשב, כדי לפרוק מעצמך חשמל סטטי. במהלך העבודה, גע מדי פעם במשטח מתכת לא צבוע כדי לפרוק כל חשמל סטטי, העלול לפגוע ברכיבים פנימיים.** 

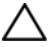

**התראה: בעת ניתוק כבל, יש למשוך את המחבר או את לשונית המשיכה שלו ולא את הכבל עצמו. חלק מהכבלים כוללים מחברים עם לשוניות נעילה או בורגי מארז שעליך לנתק לפני ניתוק הכבל. בעת ניתוק הכבלים, יש להקפיד שהם ישרים, כדי להימנע מעיקום פינים של מחברים. בעת חיבור הכבלים, יש לוודא שהמחברים והיציאות מיושרים ופונים לכיוון הנכון.** 

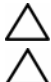

**התראה: כדי לנתק כבל רשת, תחילה נתק את הכבל מהמחשב ולאחר מכן נתק אותו מהתקן הרשת.** 

**התראה: לחץ על כל הכרטיסים שמותקנים בקורא כרטיסי המדיה והוצא אותם.** 

### **כלי עבודה מומלצים**

**כדי לבצע את ההליכים המתוארים במסמך זה, ייתכן שתזדקק לכלים הבאים:** 

- **•** מברג פיליפס
- **•** להב פלסטיק

# **לפני שתתחיל**

#### **התראה: כדי למנוע אובדן נתונים, שמור וסגור את כל הקבצים הפתוחים וצא מכל התוכניות הפתוחות לפני שתכבה את המחשב.**

- **1** שמור וסגור את כל הקבצים הפתוחים וצא מכל התוכניות הפתוחות.
	- **2** כבה את המחשב.
- **•** 8 Windows העבר את מצביע העכבר לפינה הימנית-עליונה או ימנית-תחתונה של המסך כדי לפתוח את סרגל הצד 'קסמים', ולחץ על **הגדרות**← **צריכת חשמל**← **כיבוי**.
	- **•** 7 Windows לחץ על **התחל** ← **כיבוי**.

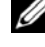

**הערה:** אם אתה משתמש במערכת הפעלה אחרת, עיין בתיעוד של מערכת ההפעלה שברשותך לקבלת הוראות כיבוי.

- **3** נתק את המחשב ואת כל ההתקנים המחוברים משקעי החשמל שלהם.
- **4** נתק את כל כבלי הטלפון וכבלי הרשת ואת כל ההתקנים המחוברים למחשב.
- **5** כאשר המחשב מנותק מהכבלים, לחץ לחיצה ממושכת על לחצן ההפעלה למשך חמש שניות, כדי לבצע הארקה של לוח המערכת.

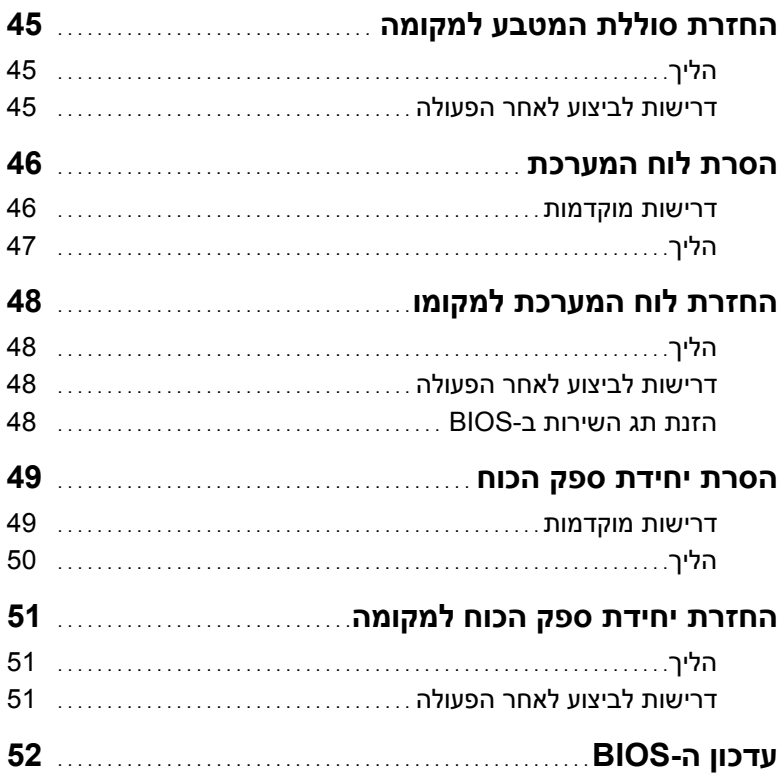

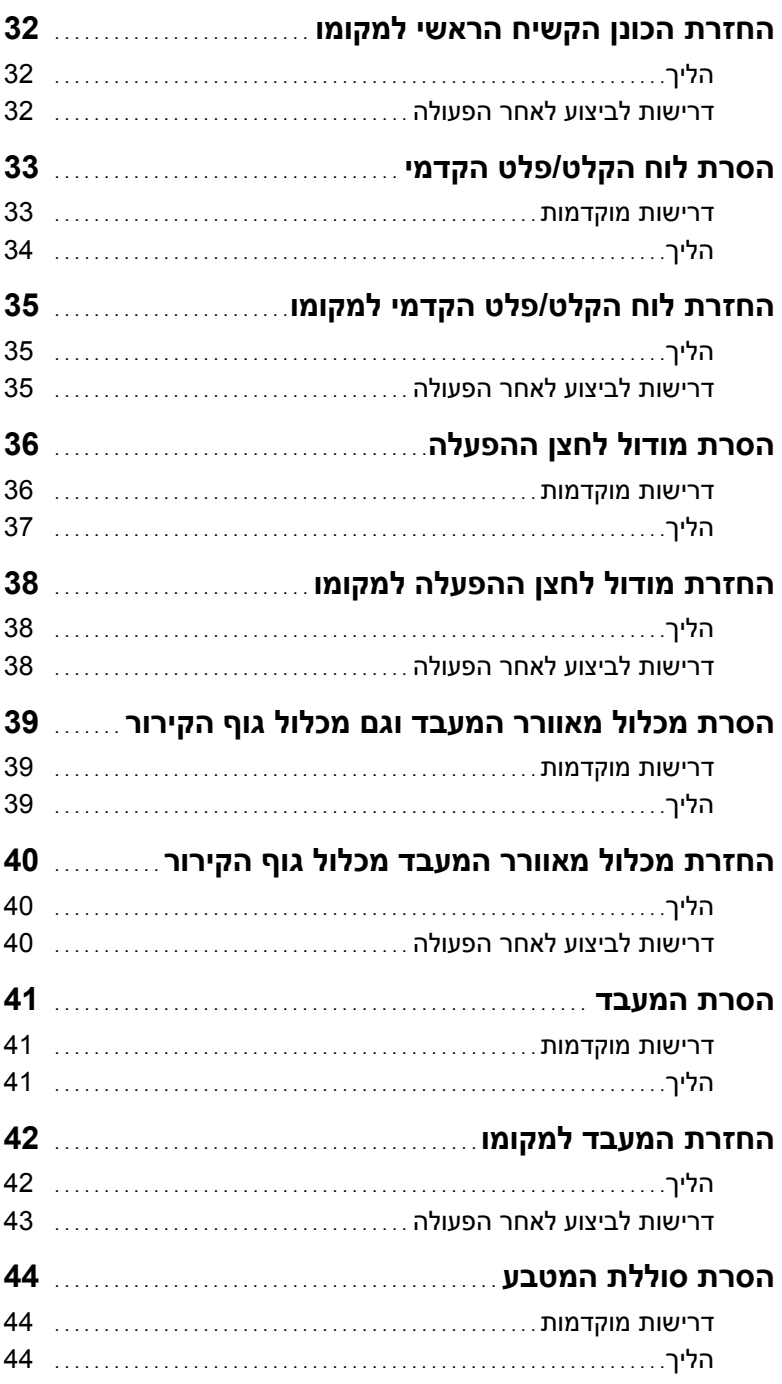

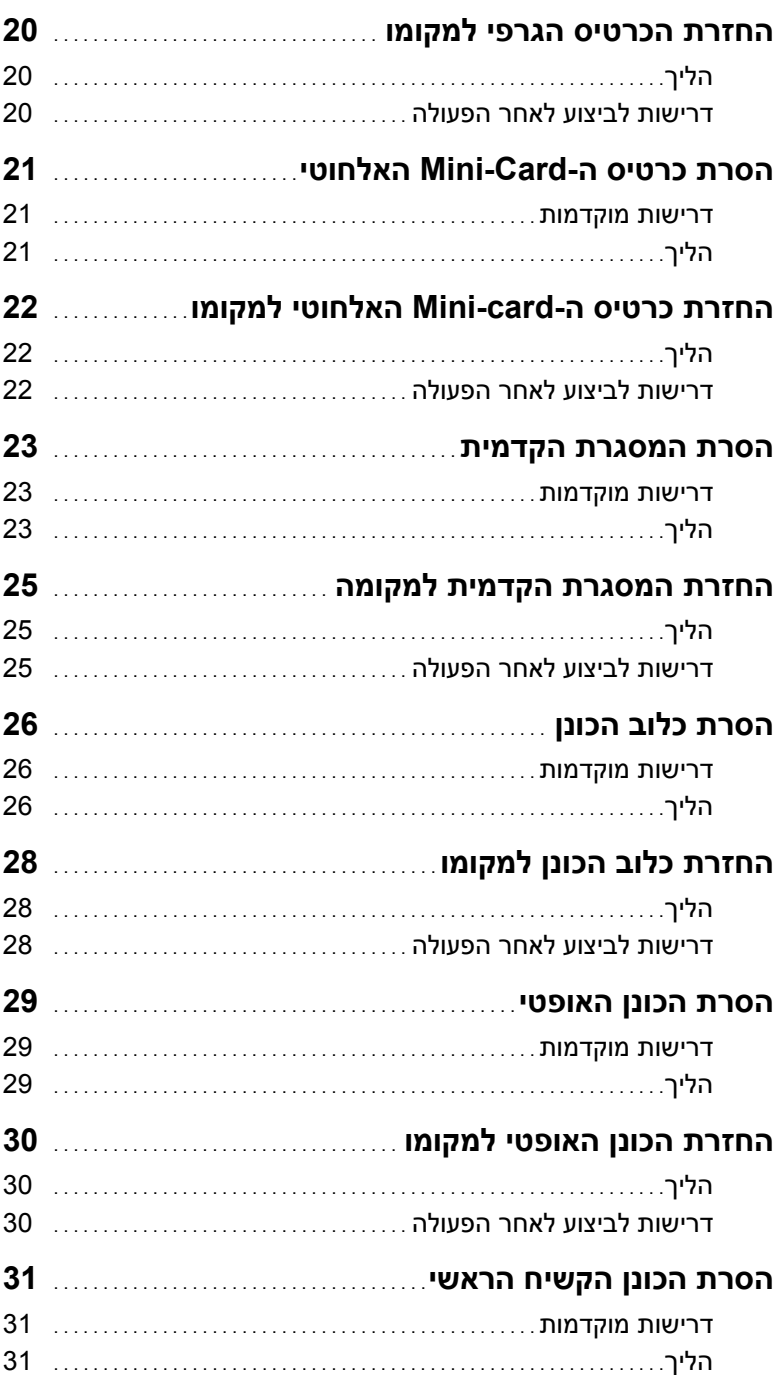

# תוכן עניינים

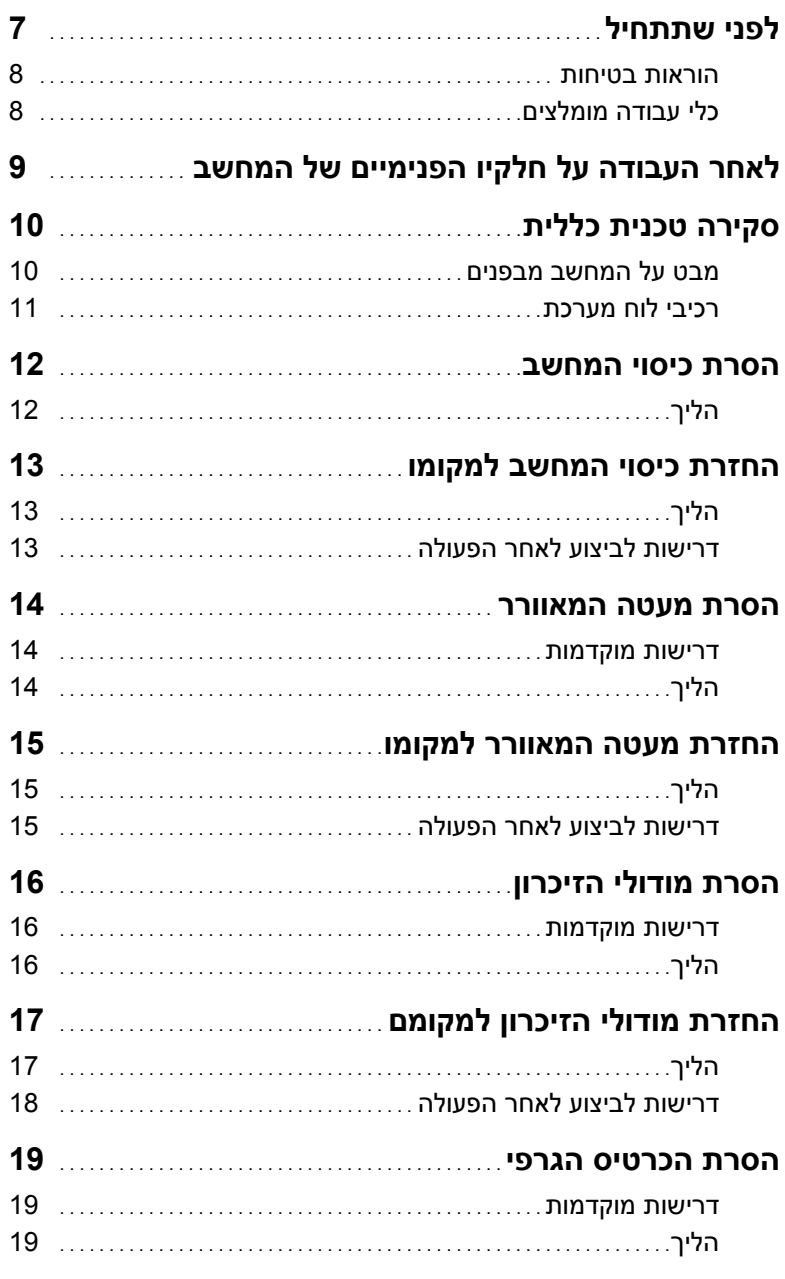

# **הערות, התראות ואזהרות**

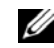

**הערה:** הערה מציינת מידע חשוב שיסייע לך לנצל את המחשב בצורה טובה יותר.

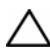

**התראה: "התראה" מציינת נזק אפשרי לחומרה או אובדן נתונים, במקרה של אי ציות להוראות.** 

**אזהרה: "אזהרה" מציינת אפשרות של נזק לרכוש, פגיעה גופנית או מוות.** 

**Dell Inc. 2013 ©** 

סימנים מסחריים המוזכרים במסמך זה: "Dell א-Inspiron™ ו-Inspiron הם סימנים מסחריים של .Dell Inc.

**12 - 2013 מהדורה 00A** 

 $\frac{1}{2}$  ,  $\frac{1}{2}$  ,  $\frac{1$ 

# **Inspiron 3647 מדריך למשתמש**

**דגם מחשב: 3647 Inspiron דגם תקינה: S09D סוג תקינה: 001S09D** 

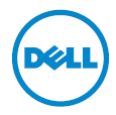